## 計測コラム **emm173** 号用

# ━━━━━━━━━━━━━━━━━━━━━━━━━━━━━━━━━━━━━━━━ 計測に関するよくある質問から

━━━━━━━━━━━━━━━━━━━━━━━━━━━━━━━━━━━━━━━━

## **-** 第 **6** 回外部機器からの信号による周波数応答関数の計測 その **1** –

当計測コラムでは、当社お客様相談室によくお問い合わせいただくご質問をとりあげ、 回答内容をご紹介しています。前回は FFT アナライザ等の解析装置に内蔵された信号 出力モジュールからサインスイープ信号を出力し、周波数応答関数を計測する方法を ご紹介しました。今回は加振器のコントローラなどの外部機器からのサインスイープ信号 により周波数応答関数を計測する方法をご紹介します。

前回ご紹介した解析装置の内蔵信号出力からのサインスイープ信号を使用する方法では、 解析装置が周波数 1 点分の FFT 演算を終えた後にサイン波の周波数を変化させることがで きるので信号のパワースペクトルや周波数応答関数を正しく計測することができます。

外部機器からのサインスイープ信号を使用する方法では、解析装置の FFT 演算とは無関係に サイン波の周波数が変化するため、サイン波のスイープ速度が速すぎると正しい結果が 得られないため、適切な条件で計測する必要があります。また、本方法は周波数応答関数 を測定するものです。各チャンネルのパワースペクトルの値は本来の振幅よりも小さめの 値になるため正確な振幅を測定する用途にはむきません。

#### ●外部機器からの信号による周波数応答関数計測

外部機器からのサインスイープ信号により周波数応答関数を計測するシステム構成の一例 を図 1 に示します。この構成例は発信器付コントローラからサインスイープ信号を出力し 加振器を振動させるものです。加振器と被測定物にそれぞれ加速度ピックアップを付け、 これらの信号から被測定物の周波数応答関数(固有振動数)を計測します。

この構成例では、加振器にとりつけた加速度ピックアップを接続したチャンネルをサイン スイープの基準チャンネルとします。解析装置は基準チャンネルに入力された信号から 現在入力されている振動の周波数を検知し、FFT 演算によりその周波数での周波数応答関数 を計測します。コントローラからはサインスイープ信号が出力されていますので、FFT 演算 を繰り返すことでそれぞれの周波数での周波数応答関数を計測することができます。

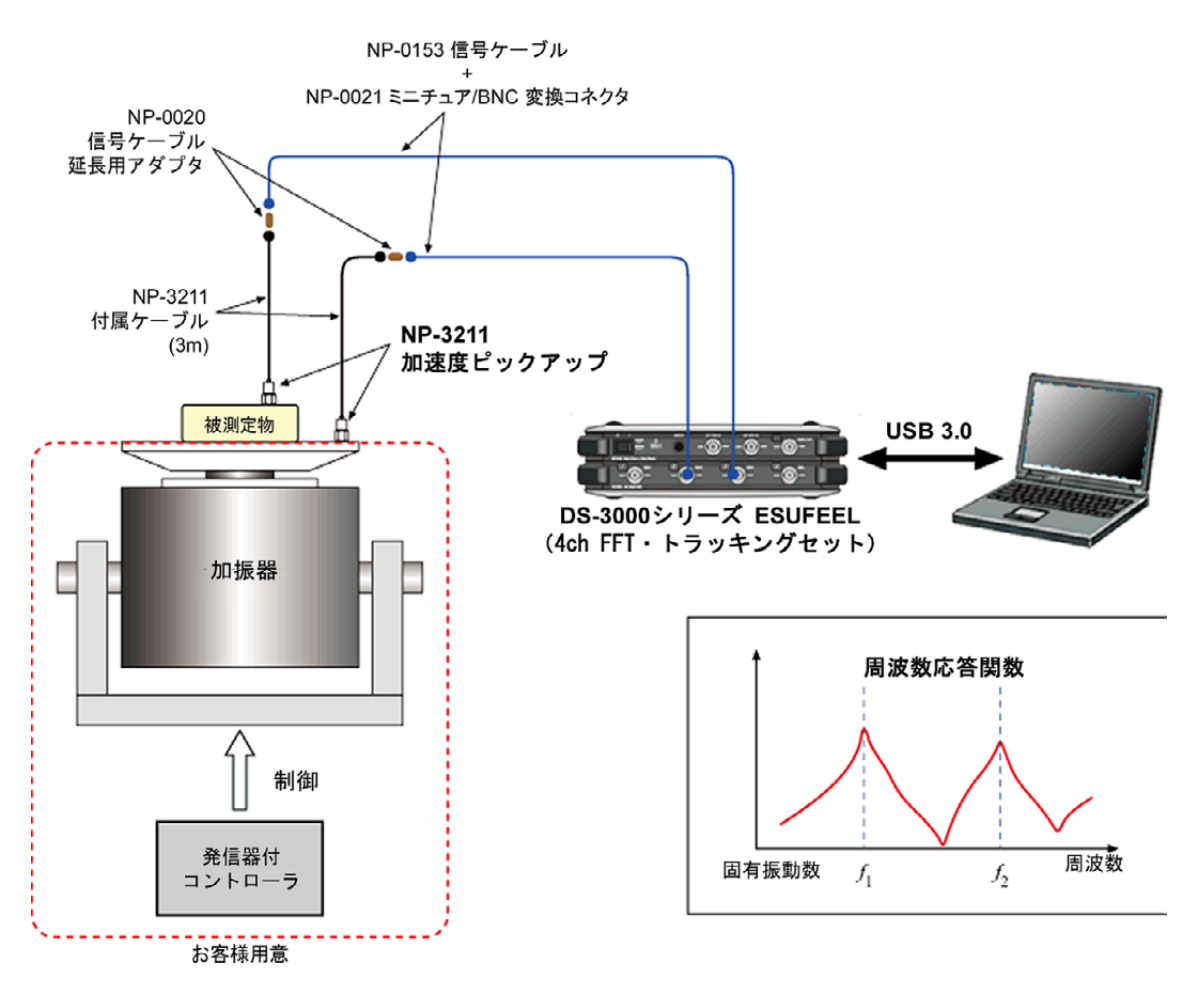

図1 加振器コントローラからの信号による振動計測のシステム構成例

### ●外部機器からの信号による周波数応答関数計測の設定項目

計測されるパワースペクトル・周波数応答関数の周波数の刻み(周波数分解能)は、次式の ように周波数レンジとサンプル点数の組み合わせで決まります。設定したい周波数分解能に なるような周波数レンジとサンプル点数の組み合わせの中で、計測したい周波数範囲が含 まれる周波数レンジを選んでください。

# 周波数分解能 [Hz]=周波数レンジ [Hz]÷ライン数 [点] ライン数 [点]=サンプル点数 [点]÷2.56

次に、DS-3000 シリーズの DS-0321 FFT 解析ソフトウェアを使用して周波数応答関数計測を おこなう場合の標準的な設定項目を以下に示します。他の FFT 解析ソフトウェアや FFT アナライザにもメニュー・名称は異なりますが、同様の設定項目があります。

**● 入出力設定メニュー ⇒ システム設定:** 

計測に使用するチャンネルが"ON"になっている事を確認してください。 なお、グラフやその他で使用されているチャンネルの設定を OFF に変更することは できません。

- **入出力設定メニュー ⇒ クロス組合せ設定:** 周波数応答関数を計測するチャンネルペアが登録されている事を確認してください。
- **入出力設定メニュー ⇒ 周波数レンジ設定:** 周波数レンジを設定します。
- 入出力設定メニュー ⇒ 入力設定**:**  オートレンジは"OFF"にします。 電圧レンジは入力される信号の大きさにあわせて調整します。 計測中に 1 回でも入力オーバーが起きる場合は電圧レンジをあげてください。 カップリングは"AC"に設定します。 加速度検出器やマイクロホンなど定電流電源が必要なセンサを接続している場合、 CCLD を"ON"にします。
- 入出力設定メニュー ⇒ サンプル条件設定**:**  サンプル条件は"内部"に設定します。 オーバーラップ量は"MAX"に設定します。 サンプル点数を設定します。
- 入出力設定メニュー ⇒ 単位・校正設定**:**  各チャンネルに接続している信号やセンサにあわせて設定します。
- 入出力設定メニュー ⇒ 窓関数設定**:**  ハニングに設定します。
- 入出力設定メニュー ⇒ 時間軸前処理設定**:**  各チャンネルの DC キャンセルを"ON"にします。 他の設定は"OFF"のままにします。
- 入出力設定メニュー ⇒ 平均化処理設定**:**  "パワーSP スイープ"に設定します。 平均化処理条件を"回数"にします。回数の設定値は無視されます。 信号出力連動スイープを"OFF にします。 スイープチャンネルには基準チャンネルとするチャンネルを設定します。
- グラフウィンドウ**:**

必要に応じて各チャンネルのパワースペクトル、周波数応答関数などのグラフを 表示します。パワースペクトル、周波数応答関数のグラフにはサインスイープ信号 により計測された結果が表示されます。時間軸波形やフーリエスペクトルのグラフ には計測結果ではなく、その瞬間に入力されている信号が表示されるため、基準 チャンネルに入力されている信号等をモニタするのに使用できます。

### ●周波数応答関数の計測例

図 2 に外部機器からの信号によりフィルタ回路の周波数応答関数を計測した結果を示します。 周波数レンジは 20 kHz、サンプル点数は 2048 点で周波数分解能は 25 Hz です。 ファンクションジェネレータから振幅 0.1 Vrms、周波数範囲 4 kHz から 14 kHz、 スイープ時間 16秒のサインスイープ信号を出力し、フィルタ回路への入力信号 (CH.1) と 出力信号 (CH.2) のパワースペクトル (グラフ1段目、2段目)およびフィルタ回路の 周波数応答関数(グラフ 3 段目)を計測しました。グラフ 4 段目のフーリエスペクトルは、 フィルタ回路への入力信号の瞬時のスペクトルを確認するために表示させています。

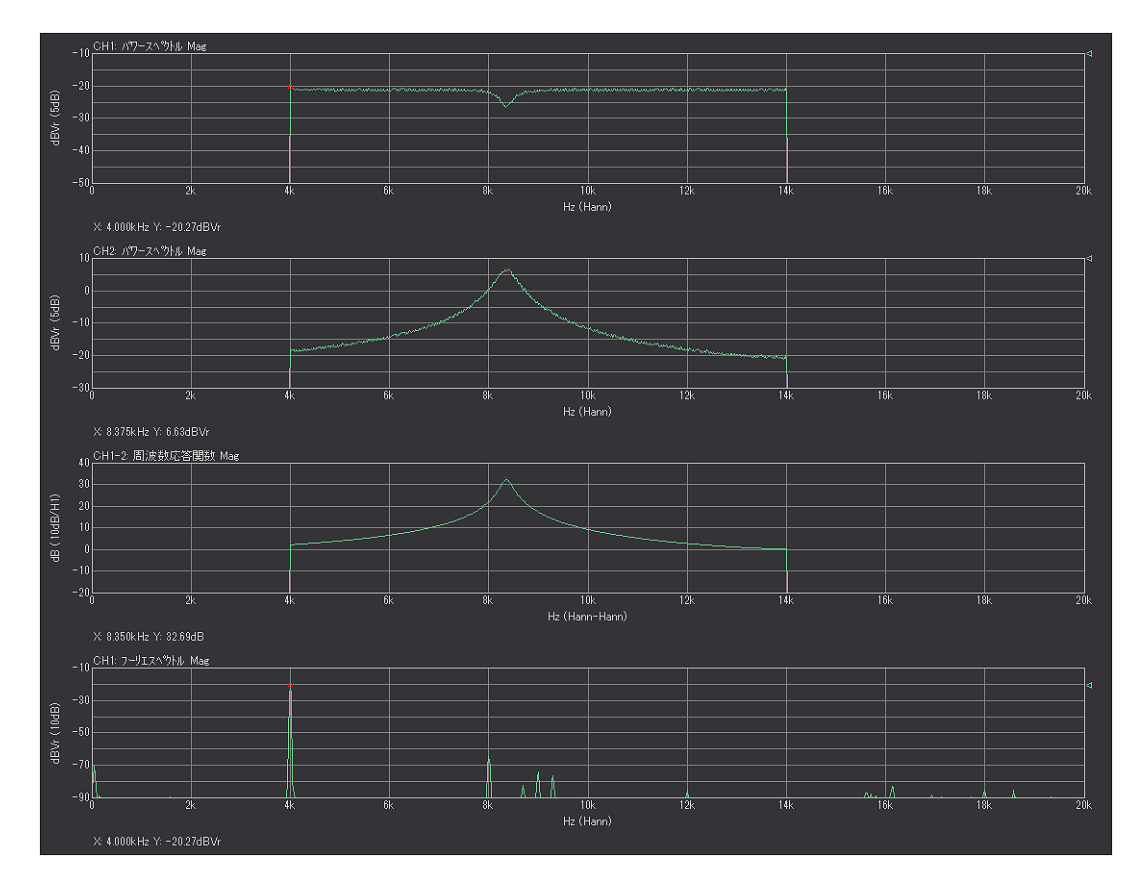

図 2 周波数応答関数の計測結果例

入力信号(CH.1)には0.1 Vrmsの信号を入れているため、パワースペクトルの値は-20 dBVrms になるはずですが、実際には周波数ごとに約 -20.5 ~ -21.3 dBVrms の範囲でばらつき、 また値も-20 dBVrms よりも小さくなっています。

ハニング窓を使用した FFT 分析では、サイン波の周波数が周波数分解能(この例では 25 Hz) の整数倍の時には正確な値を示しますが、分解能の整数倍からずれていた場合は最大 1.42 dB 小さい値が得られます。

周波数の整数倍からのずれは FFT 演算がおこなわれたタイミングにより異なるので、 パワースペクトルの値は周波数ごとばらついた値が得られます。

また、詳細は次回の計測コラムでご紹介しますが、サインスイープ信号のスイープ速度が 速すぎる場合は、その影響でパワースペクトルの値が小さくなります。

これらの原因によりパワースペクトル値が小さくなる量は、入力信号(CH.1)と出力信号(CH.2) で同じ値になりますので、周波数応答関数の算出時にはキャンセルされ、得られる周波数 応答関数は正しい値になります。

#### ●周波数応答関数の計測とスイープ速度の影響

図 3-1、図 3-2 にファンクションジェネレータから出力するサインスイープ信号のスイープ 速度を変えた場合の周波数応答関数の計測結果を示します。周波数レンジは 20 kHz、 サンプル点数は4096点で周波数分解能は12.5 Hzです。サインスイープ信号は振幅0.1 Vrms、 周波数範囲 4 kHz から 14 kHz でスイープ時間は 16 秒、64 秒の 2 通りです。スイープ速度 はそれぞれ 625 Hz/秒、156.25 Hz/秒になります。

各図のグラフの1段目はフィルタ回路への入力信号 (CH.1) のパワースペクトルで、2段目 はフィルタ回路の周波数応答関数です。

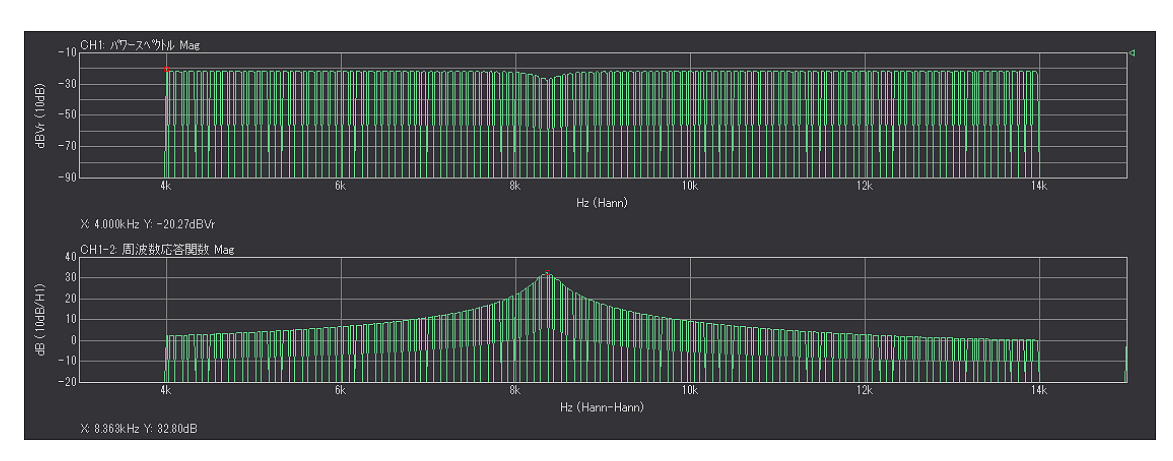

図 3-1 周波数応答関数の計測結果例(スイープ時間 16 秒、スイープ速度 625 Hz/秒)

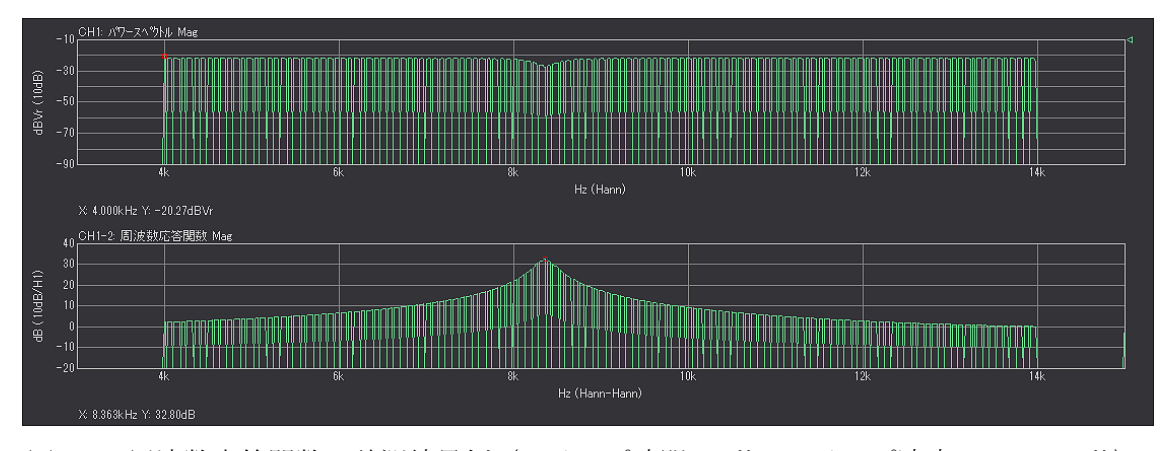

図 3-2 周波数応答関数の計測結果例(スイープ時間 64 秒、スイープ速度 156.25 Hz/秒)

図 3-1 の計測結果はデータが串状になっています。この例での周波数分解能は 12.5 Hz ですが、 スイープ速度が速すぎて 1 回の FFT 演算が終わるまでの間にサイン波の周波数が 12.5 Hz 以上変化してしまったためで、計測ができなかった周波数成分のデータが串状に抜けてし まっています。

図 3-2 では FFT 演算がスイープ速度に追いついていますので串状に抜ける現象はおきて いません。

## ●スイープ速度の目安

周波数分解能が 12.5 Hz の場合、1 回の FFT 演算には 0.08 秒の時間波形が必要です。 1回の FFT 演算の間(80 ms)に、周波数分解能と同程度しか周波数が変化しないことが望まし いため、理想的なスイープ速度は 12.5 Hz÷0.08 秒 = (1.25 Hz)<sup>2</sup> = 156.25 Hz/秒になります。 外部機器からのサインスイープ信号のスイープ速度がこの値よりも速いと、正しい計測結 果が得られないことがあります。

周波数レンジ、サンプル点数、FFT 時間長と理想的なスイープ速度の関係は次の式になります。 また、それらの例を表 1 に示します。

 $=$ (周波数分解能 [Hz]  $)^2$ スイープ速度 [Hz/秒]= 周波数分解能 [Hz]÷FFT時間長 [秒] FFT時間長[秒]=1÷周波数分解能[Hz] 周波数分解能 [Hz]=周波数レンジ [Hz]÷ライン数 [点] ライン数 [点]=サンプル点数 [点]÷2.56

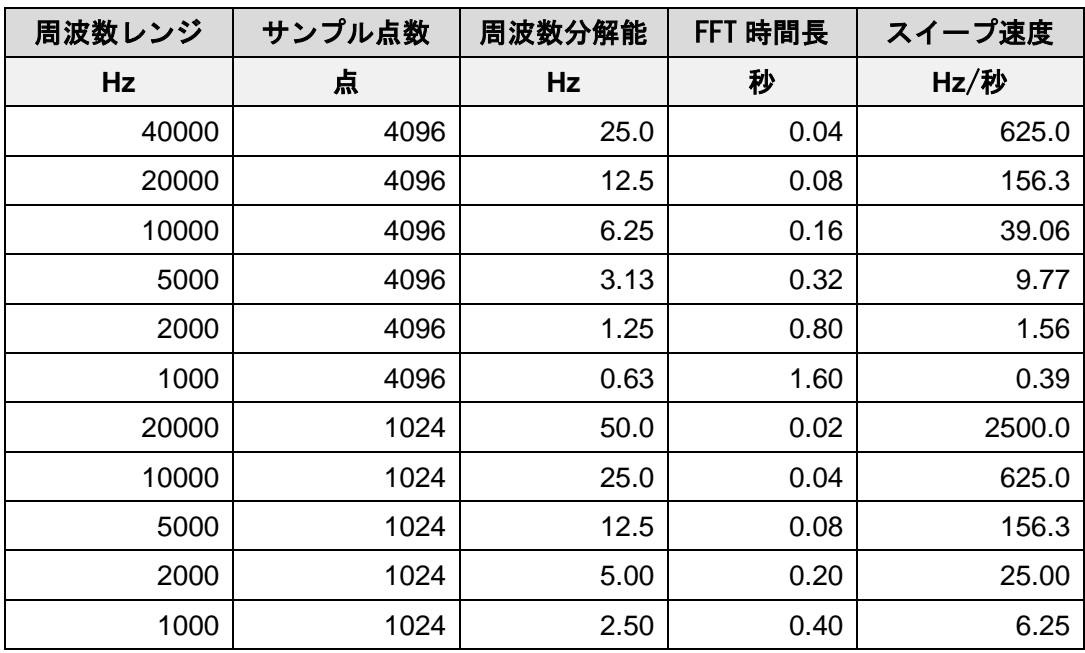

表 1 周波数レンジ、サンプル点数、FFT 時間長と理想的なスイープ速度の一例

周波数応答関数の計測に問題がある場合は、スイープの速度を確認し、上記の理想的 な速度と比べて速すぎるようであればスイープ速度を遅くして試してみてください。 スイープ速度を変更できない場合は、サンプル点数を減らしてください。サンプル点数を 半分にすると、スイープ速度を 4 倍速くできます。

たとえば周波数レンジが 2 kHz、サンプル点数 4096 点の場合は、周波数分解能が 1.25 Hz で、 理想的なスイープ速度は 1.56 Hz/秒です。この速度で 1 kHz の範囲をスイープすると 640 秒 (11 分弱)かかります。サンプル点数を 2048 点にすると周波数分解能が 2.5 Hz、理想的な スイープ速度は 6.25 Hz/秒になり 1 kHz の範囲のスイープは 160 秒ですみます。 サンプル点数を 1024 点にすると周波数分解能が 5 Hz、理想的なスイープ速度は 25 Hz/秒に なり 1 kHz の範囲のスイープにかかる時間は 40 秒になります。

### ●まとめ

今回は、外部機器からのサインスイープ信号により周波数応答関数を計測する方法について、 サインスイープ信号のスイープ速度が速すぎる場合に起こる現象とスイープ速度の目安の 値をご紹介しました。スイープ速度が速すぎる場合に起こる現象は他にもありますので 次回の計測コラムでご紹介します。

> 以上  $(YK)$